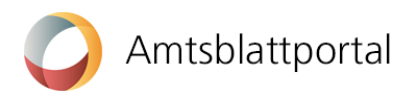

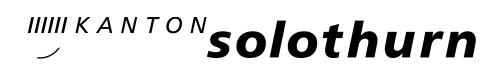

# Tipps und Tricks eAmtsblatt

# Allgemeine Hinweise zum elektronischen Amtsblatt sowie Tipps und Tricks für die Meldungserfassung

# Allgemeine Hinweise:

### Hilfethemen Amtsblattportal:

Auf dem Amtsblattportal selber gibt es unter den Hilfethemen einen Fragekatalog, worin viele Fragen bereits vom Systemanbieter erklärt werden unter <https://amtsblattportal.ch/#!/publish/info/faq>

#### Erscheinungsweise:

Das elektronische Amtsblatt (eAB) erscheint unter der Woche tagesaktuell. Meldungen können täglich publiziert werden (Ausnahme Wochenende und Feiertage, siehe Liste Veröffentlichungsdaten unter Service). Eine publizierende Stelle kann, falls gewünscht, ihre Meldungen auch immer am gleichen Wochentag veröffentlichen.

## Öffentlichkeitsdauer der Meldungen:

Die Öffentlichkeitsdauer bezeichnet den Zeitraum, in welchem eine Meldung auf dem eAB unter amtblatt.so.ch öffentlich einsehbar ist. Das System gibt vor, ob eine Meldung uneingeschränkt öffentlich sein muss (z.B. Beschlüsse politische Rechte) oder ob die publizierende Stelle die Öffentlichkeitsdauer selbst bestimmen kann. Dafür gibt das System eine Zeitspanne mit minimaler und maximaler Öffentlichkeitsdauer sowie einem voreingestellten Standardwert vor.

Nicht mehr öffentliche Meldungen können nach wie vor von den Mitgliedern der publizierenden Stelle auf dem Amtsblattportal eingesehen werden. Eine bereits veröffentlichte Meldung kann durch die publizierende Stelle auch manuell auf «Abgelaufen» gesetzt werden, sofern die minimale Öffentlichkeitsdauer bereits abgelaufen ist.

Im Anhang der Registrierungsanleitung sind diese voreingestellten Öffentlichkeitsdauern je Unterrubrik aufgelistet.

#### Stati der Meldungen: Entwurf, validiert, veröffentlicht:

Eine Meldung wird am Publikationstag kurz nach Mitternacht veröffentlicht, sofern sie von der Meldestelle eingereicht, das heisst, zur Publikation freigegeben wurde. Ab dem 3. Juli 2023 erfolgt keine Kontrolle dieser Meldungen, die Verantwortung für den korrekten Inhalt liegt bei den Meldestellen.

Solange das Publikationsdatum einer Meldung noch nicht erreicht ist, können eingereichte Meldungen jederzeit mit «Meldung zurückziehen» zurückgezogen und nochmals überarbeitet werden. Ist eine Meldung veröffentlicht, kann diese nicht mehr ohne Weiteres zurückgezogen und auf «Bearbeiten» gesetzt werden. Auf dem eAB wird sie angezeigt bis das Ablaufdatum erreicht ist.

#### Annullation fehlerhafte Meldung:

Eine bereits publizierte fehlerhafte Meldung kann lediglich in den Status «annulliert» versetzt werden, so dass sie nach Erreichen der minimalen Öffentlichkeitsdauer nicht mehr angezeigt wird. Der Wechsel in den Status «annulliert» kann nur durch Supportanfrage auf dem Amtsblattportal erfolgen.

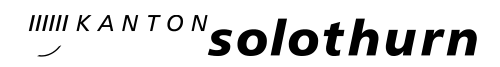

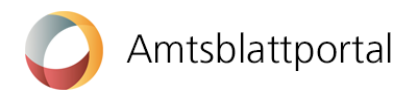

# Rechtsverbindlichkeit der Meldungen:

Auf dem eAB werden die offiziellen Meldungen im HTML-Format angezeigt. Meldungen können auch gruppiert aufgelistet und als PDF, Word oder XML-Dateien bezogen werden. Jedoch ist nur das elektronisch signierte Einzel-PDF einer Meldung rechtsverbindlich.

### Registrierung:

Auf dem produktiven eAmtsblatt muss eine einmalige persönliche Registrierung erfolgen. Es werden keine Daten aus dem Demo-System übernommen. Dies zum Schutz der Daten und zur Sicherstellung der Zugriffe.

Die Meldestellen der kantonalen Verwaltung werden von der Staatskanzlei erfasst (siehe Benutzeranleitung).

#### Demosystem / Produktives System:

Das Demo Amtsblattsystem wird bis auf Weiteres ebenfalls zur Verfügung stehen. Dies kann als Hilfe dienen z.B. für Mustermeldungen, welche im Verlauf der Testphase erfasst wurden. Es birgt jedoch auch die Gefahr, dass das System bei der Meldungserfassung mit dem produktiven System verwechselt wird. Aus diesem Grund immer darauf achten, dass für die offiziellen Meldungen im eAmtsblatt der korrekte Link https://amtsblattportal.ch/ verwendet wird.

# Tipps und Tricks zur Meldungserfassung:

## Was erscheint im Meldungstitel?

Gewisse Textelemente werden vom System automatisch für die Überschrift der Publikation verwendet, diese setzt sich zusammen aus dem Geschäftsfall und dem ersten Textfeld des Hauptelementes. In der Regel (z.B. beim Geschäftsfall Sonstige Bekanntmachungen) handelt es sich dabei um das Textfeld direkt unter dem Titel.

#### Eingabe Textfelder:

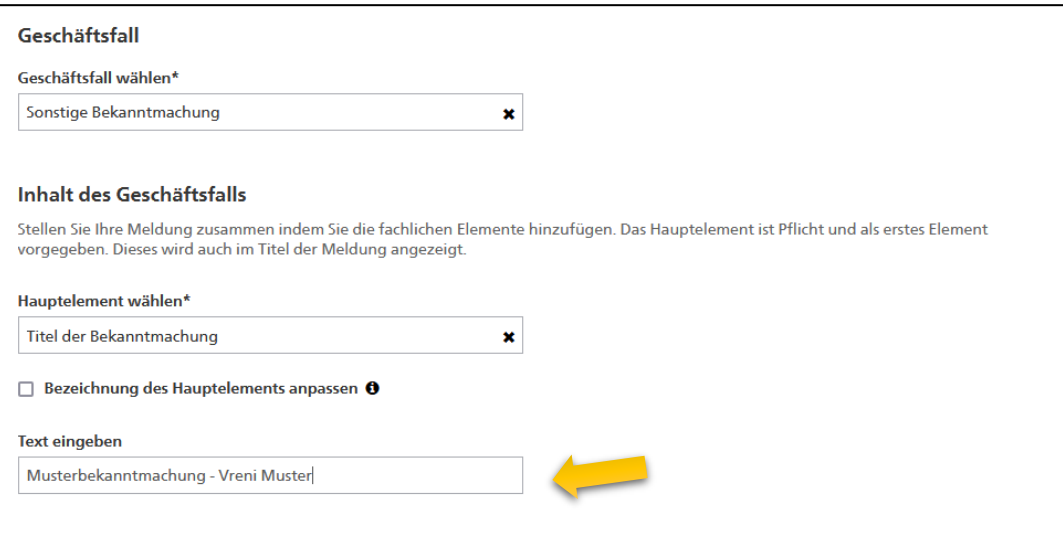

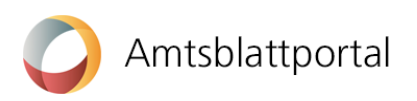

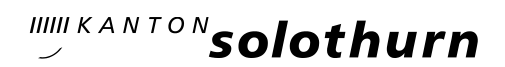

## Darstellung auf dem Amtsblattportal:

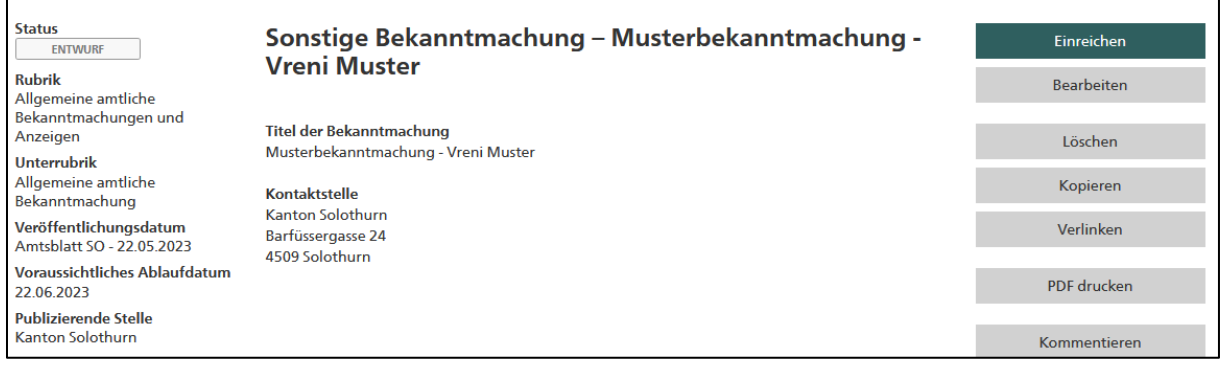

# Weitere Elemente hinzufügen:

Jede Unterrubrik hat ein eigenes Formular mit verschiedenen Auswahlmöglichkeiten. Je Geschäftsfall stehen verschiedene Elemente zur Verfügung, welche durch Hinzufügen der Meldung angefügt werden können.

#### (z.B. Elemente des Geschäftsfalls Beschluss)

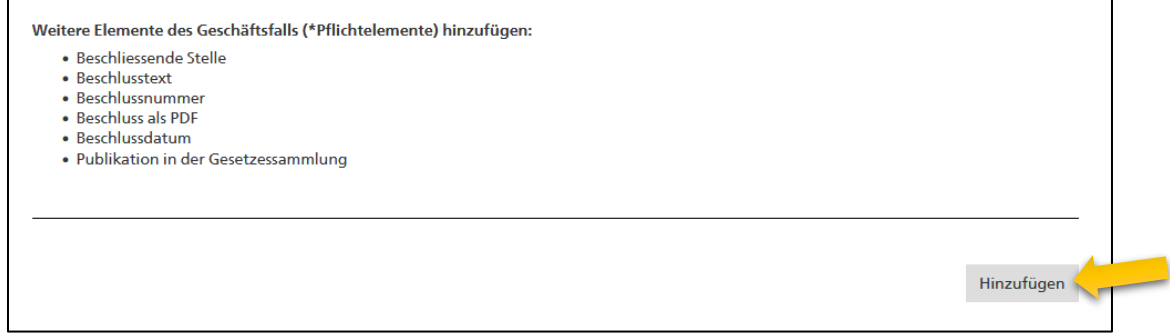

#### Formatierungen im Textfeld:

Im Text-Eingabefeld sind nachfolgende Formatierungen möglich:

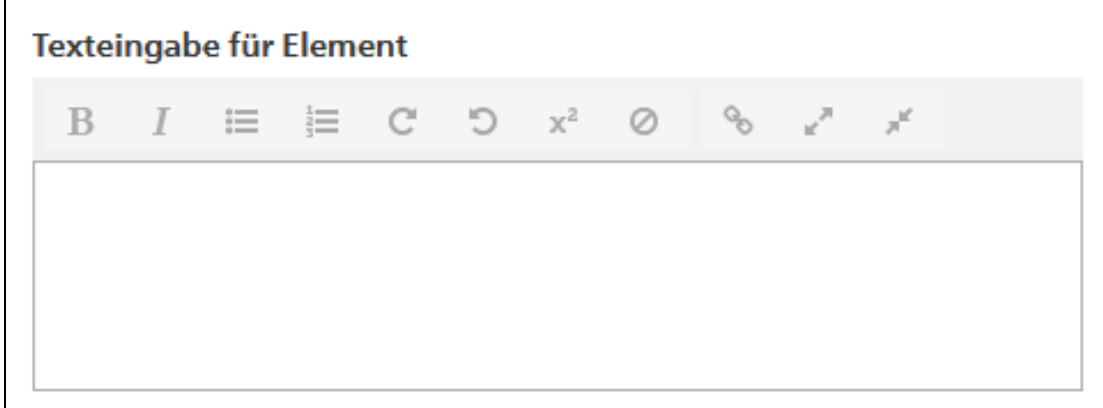

Tabulatoren innerhalb des Textes sind nicht möglich.

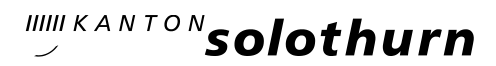

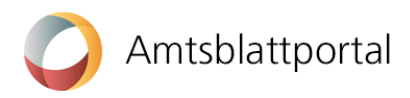

# Betroffene Gemeinde(n):

Bei allen Formularen besteht die Möglichkeit, eine betroffene Gemeinde hinzuzufügen. Nur wenn Sie hier eine betroffene Gemeinde hinzufügen, wird diese im Meldungstitel angezeigt und die Publikation über die Gemeinde-Suche des eAmtsblatts gefunden.

# Verwendung PDF-Dokumente:

Wenn immer möglich, sollte der Beschlusstext im Textfeld (z.B. im Feld Beschlusstext) erfasst werden. Bei vielen Meldungsformularen ist es jedoch möglich, einer Publikation PDF-Dokumente beizufügen. Von dieser Möglichkeit Gebrauch zu machen, kann bei speziellen Darstellungen, Tabellen und Informationen, welche nicht in strukturierte Felder passen, sinnvoll sein.

In der Einzelmeldung erscheint das PDF direkt bei der Publikation. In der Gesamtausgabe des Amtsblattes hingegen erscheinen hochgeladene PDF-Dokumente als Anhang am Ende der Ausgabe und in der jeweiligen Publikation erscheint der Hinweis «Anhang», welcher verlinkt ist.

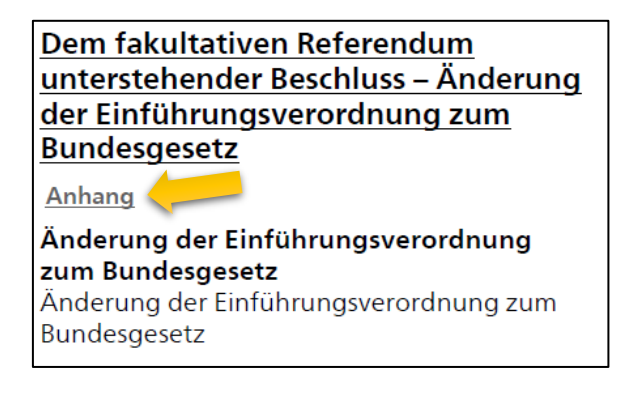

#### Meldungen kopieren:

Bereits publizierte oder auch im Status Entwurf stehende Meldungen können kopiert werden. Sinnvollerweise wird bei sich wiederholenden Meldungen eine Vorlage als Mustermeldung gespeichert (z.B. im Status Entwurf).

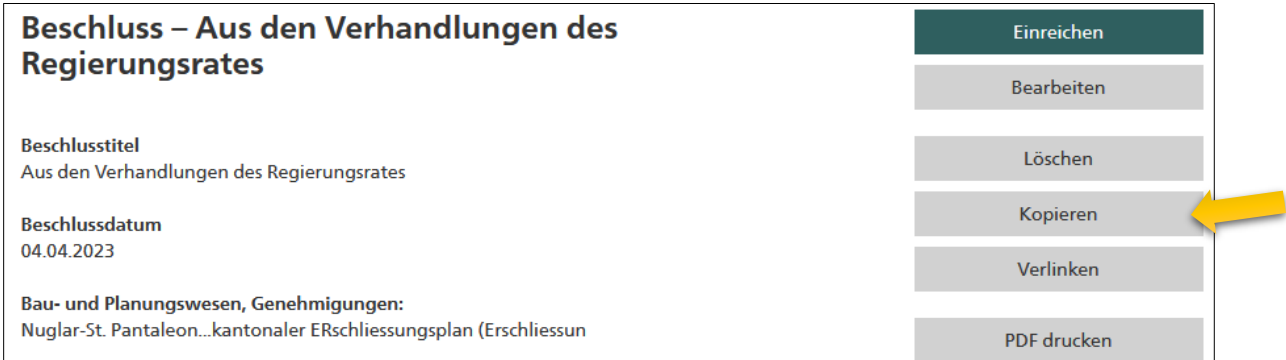

# Titel Rechtsmittel / Einsichtnahme ausblenden:

Soll für eine Publikation kein Rechtsmittel erfasst werden und ist auch der Titel «Rechtsmittel» nicht gewünscht, kann der Titel mit einmaligem klicken ins Feld Rechtsmittel / Einsichtnahme und im Anschluss in ein anderes Feld (z.B. Kontaktstelle) klicken, ausgeblendet werden.